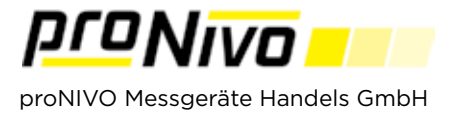

## ASCII Import

1. Wählen Sie im Menü den Punkt "Import" und den Unterpunkt "Punkte".

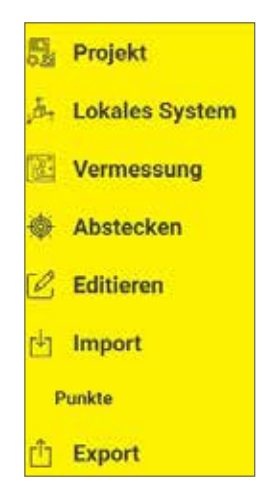

**2.** Es öffnet sich das Tablet-Speicherverzeichnis.

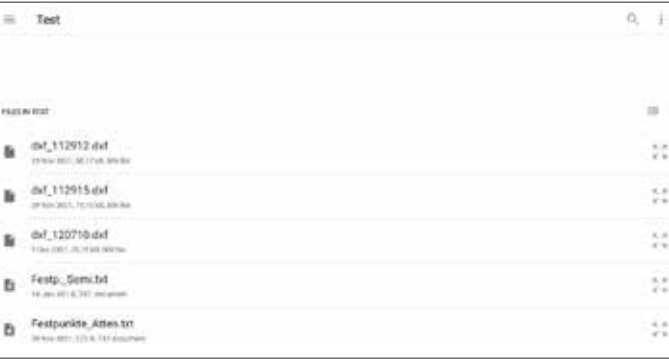

**3.** Wenn Sie die Datei ausgewählt haben erscheint das untenstehende Fenster.

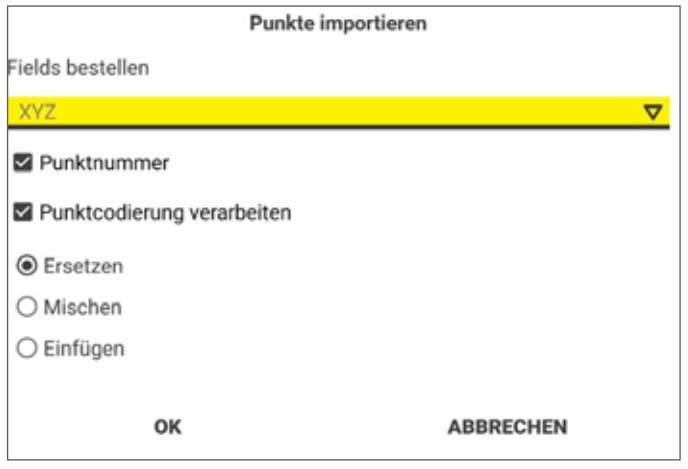

**4.** Sie müssen in der Auswahlliste die richtige Reihenfolge der Koordinaten angeben. Der Import der Punkte kann mit den Varianten Ersetzen, Mischen, Einfügen geschehen.

**Ersetzen:** entfernt alle Punkte mit einer identischen Punktnummer im Projekt und fügt die importierten Punkte ein.

**Mischen:** fügt alle Punkte hinzu, deren Namen nicht im Projekt vorhanden sind.

Beispiel: Punkte gemessen 1-14, dann werden die Punkte ab Nummer 15 importiert.

**Einfügen:** fügt alle Punkte aus der Importdatei hinzu, verändert aber die Nummern um den Wert des letzten vorhandenen Punktes.

Beispiel: Punkte gemessen 1-14 dann werden alle Punkte aus der Datei importiert und die Nummern werden um den Wert 14 erhöht.

## *proNIVO Messgeräte Handels GmbH*

Wasserburger Straße 9 84427 Sankt Wolfgang Tel: +49 (0) 8085 - 930 530 Fax: +49 (0) 8085 - 930 550

E-Mail: info@pronivo.de Web: www.pronivo.de